## **Instructie**

**Stap 1:** Maak een nieuwe groep aan en geef deze een passende naam. Bijvoorbeeld: Zomerverhalen. Voeg een originele afbeelding toe.

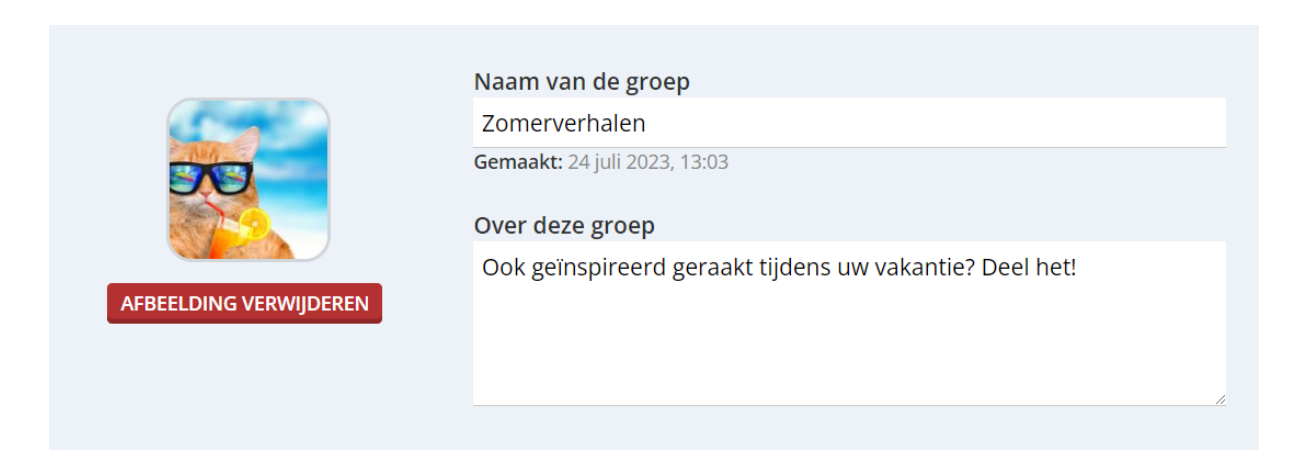

**Stap 2:** Stel de groep zo in dat leden de mogelijkheid hebben om berichten te plaatsen en tevens kunnen reageren.

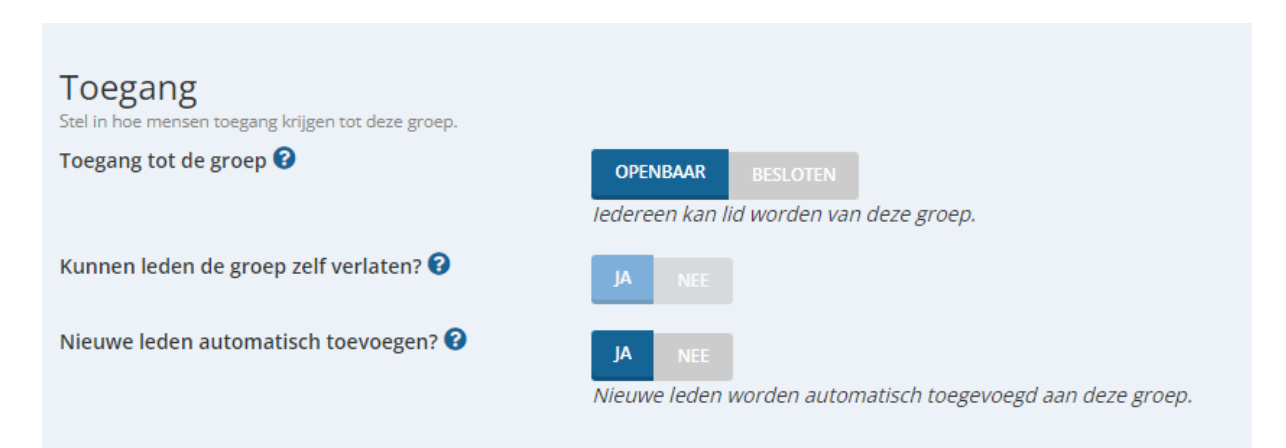

**Stap 3:** Leden vormen de basis van elke groep. Kortom: tijd om ze toe te voegen! Kies voor "Alle leden" onder Leden en klik vervolgens op "Toevoegen aan".

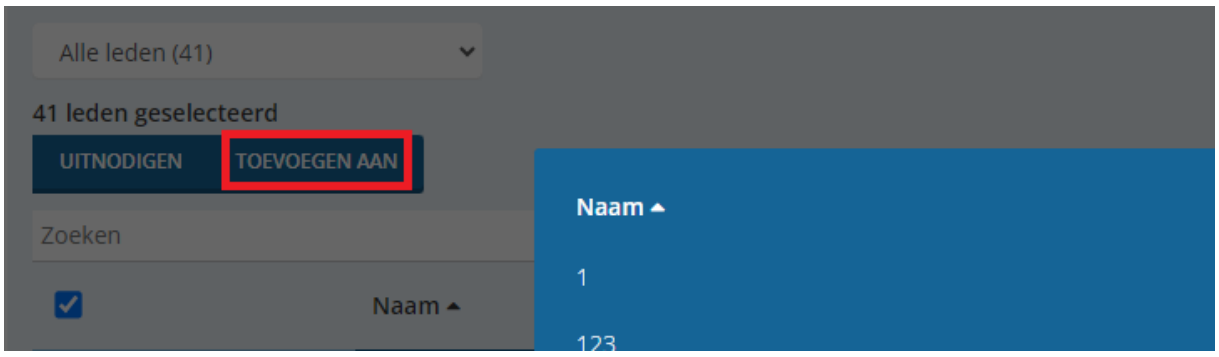

Zoek de juiste groep op.

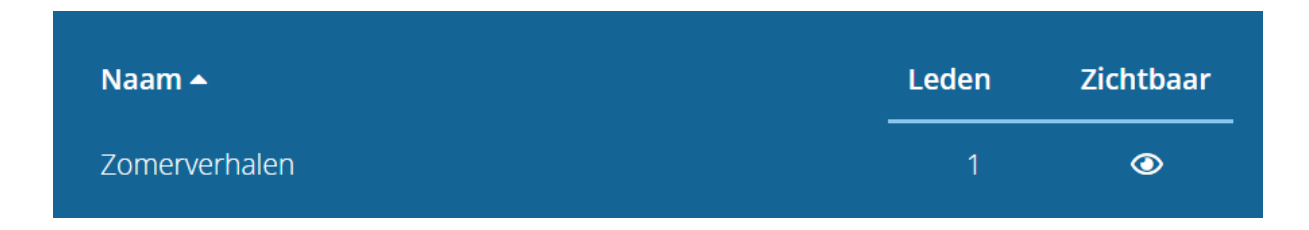

**Stap 4:** Vergeet niet om zelf iets te posten. Iemand moet de eerste zijn!

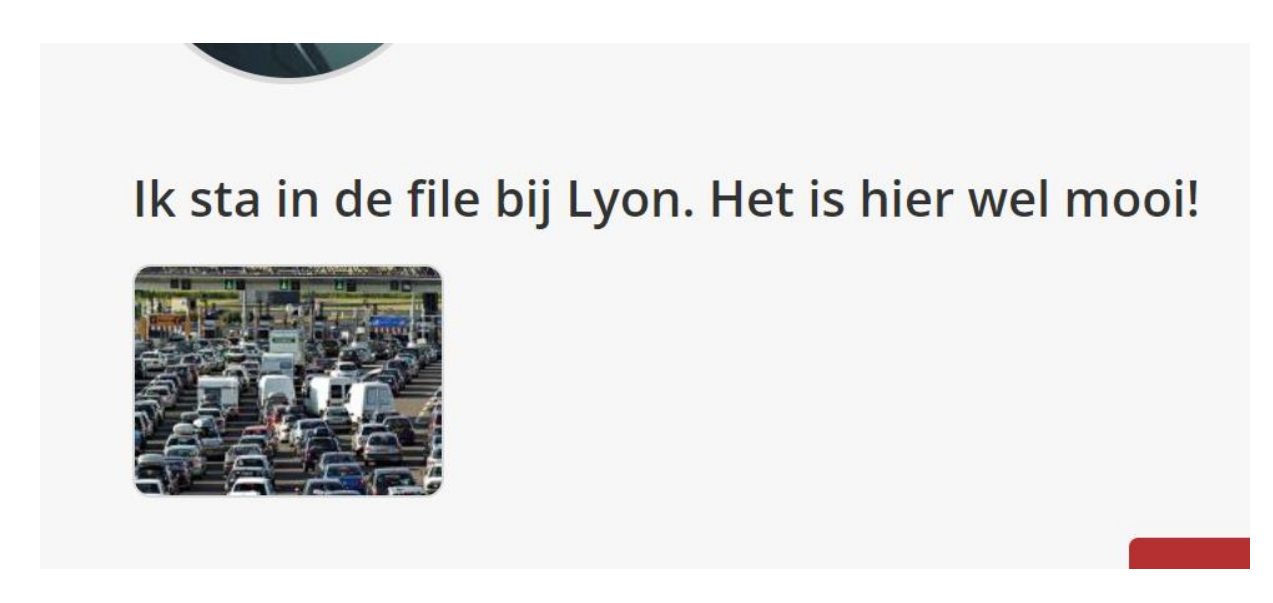

**Stap 5:** Tot slot een tip: benader enthousiaste, actieve gebruikers en vraag hen om alvast een berichtje te plaatsen. Dit vergroot de kans dat anderen iets zullen plaatsen en er is wat te lezen.